日間學制開課查詢系統上課地點 Google Map 連結功能說明 【開課和課程大綱查詢】/【Schedule of Courses in English】 地點時間已變成藍字連結, ①點下去後會跳出小視窗, ②再點一次小視窗的 上課地點即可③連至 Google Map 並④規劃路線。

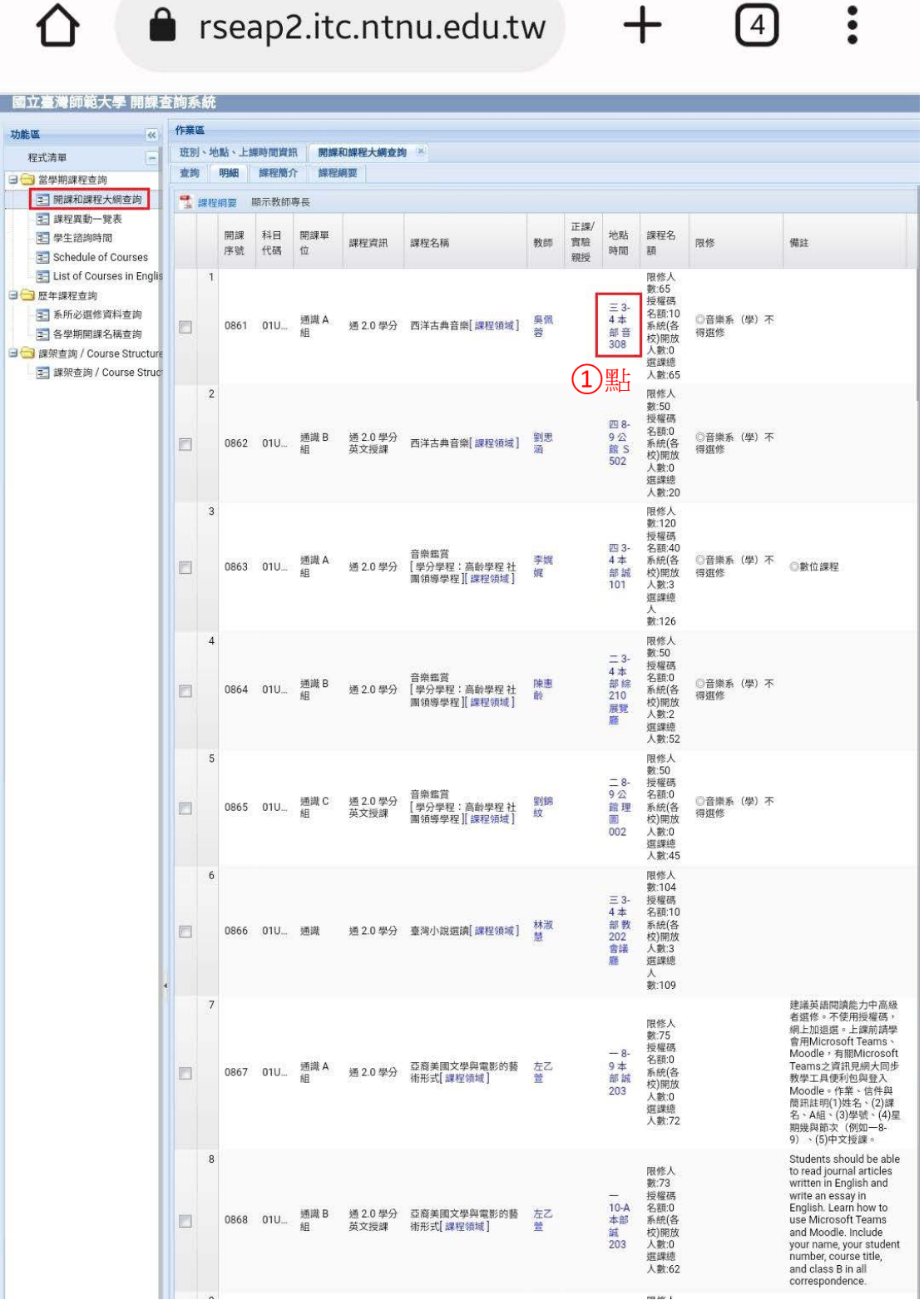

# △ ● rseap2.itc.ntnu.edu.tw

 $\begin{picture}(40,40) \put(0,0){\line(1,0){10}} \put(15,0){\line(1,0){10}} \put(15,0){\line(1,0){10}} \put(15,0){\line(1,0){10}} \put(15,0){\line(1,0){10}} \put(15,0){\line(1,0){10}} \put(15,0){\line(1,0){10}} \put(15,0){\line(1,0){10}} \put(15,0){\line(1,0){10}} \put(15,0){\line(1,0){10}} \put(15,0){\line(1,0){10}} \put(15,0){\line(1$ 

 $+$ 

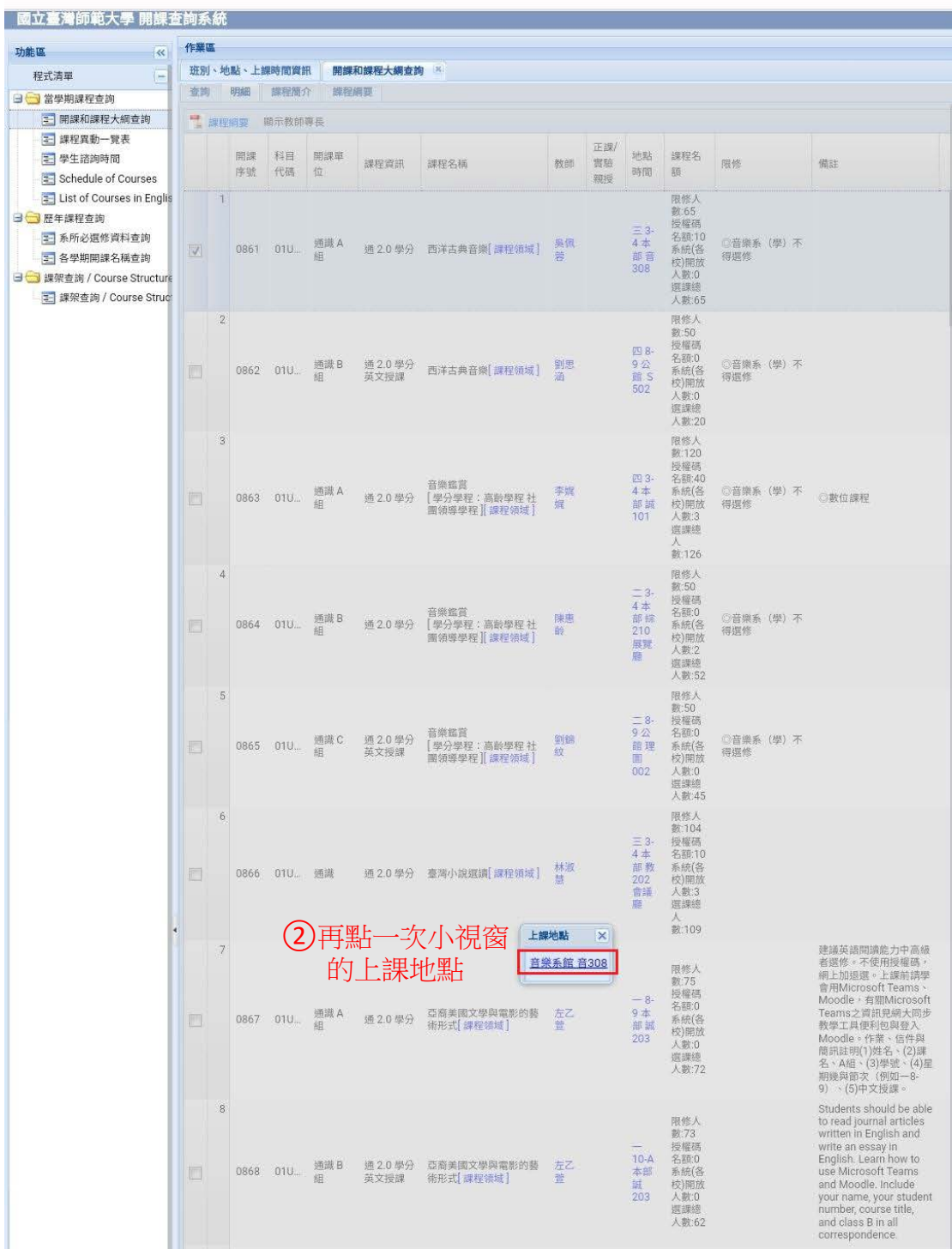

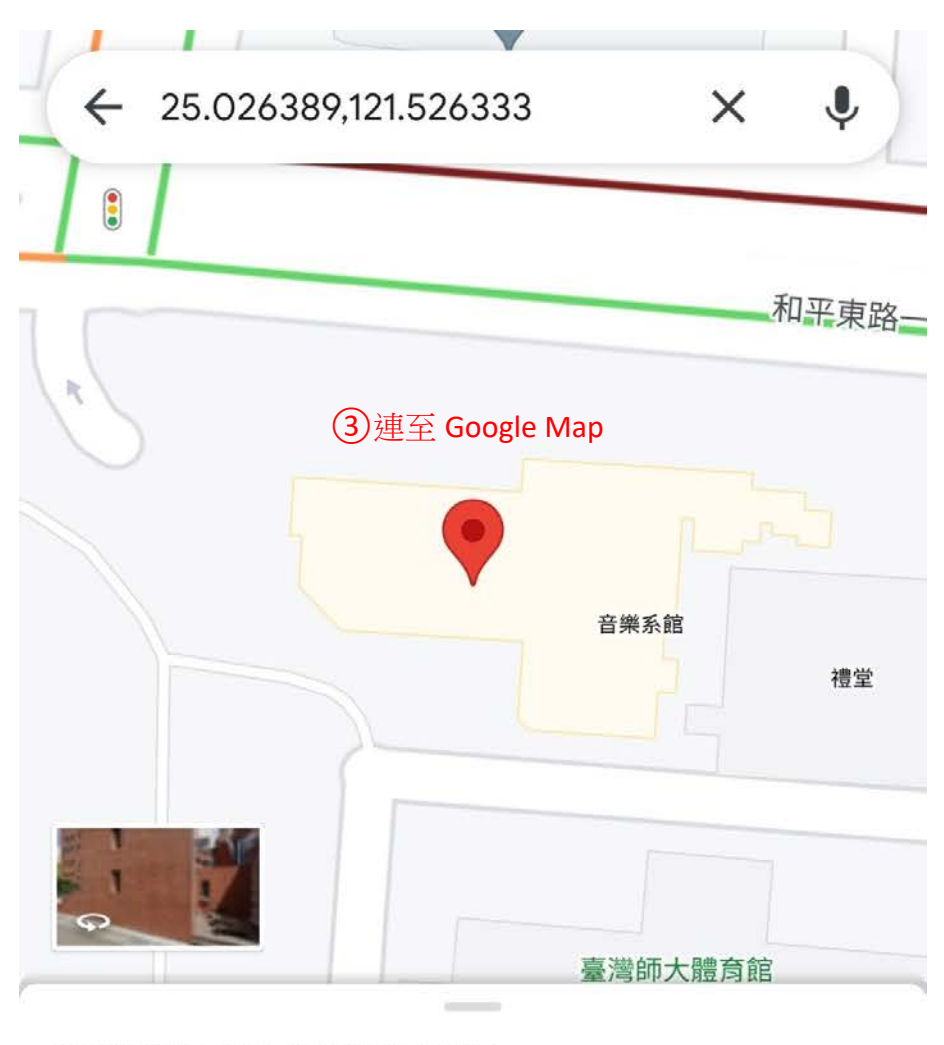

### 25°01'35.0"N 121°31'34.8"E

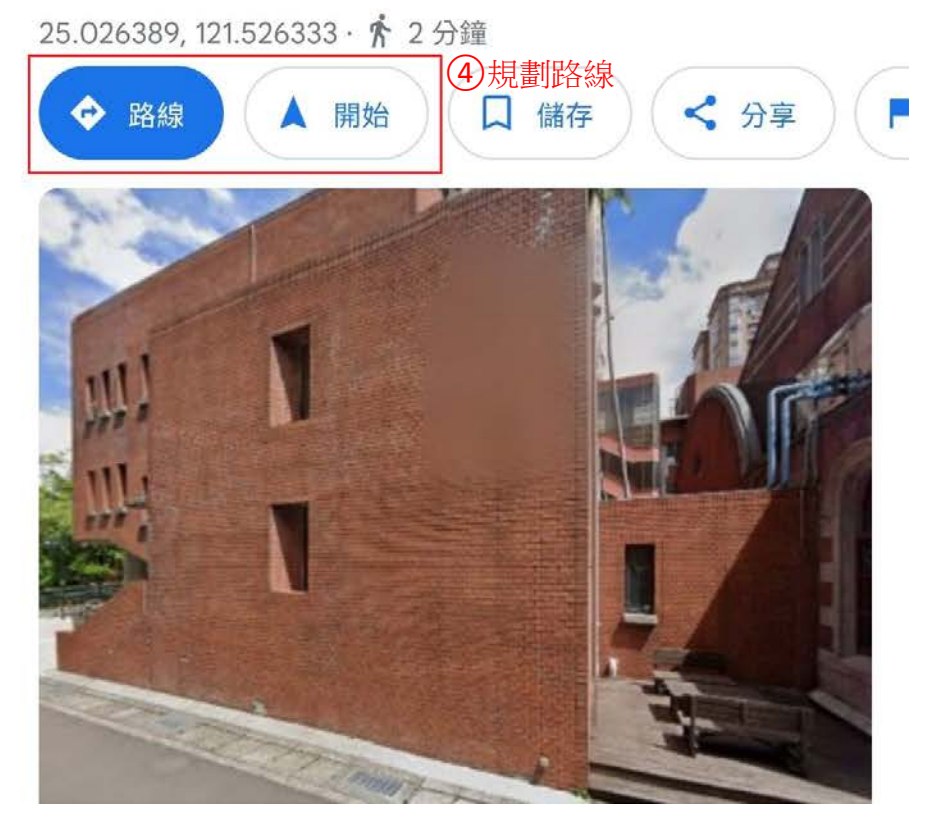

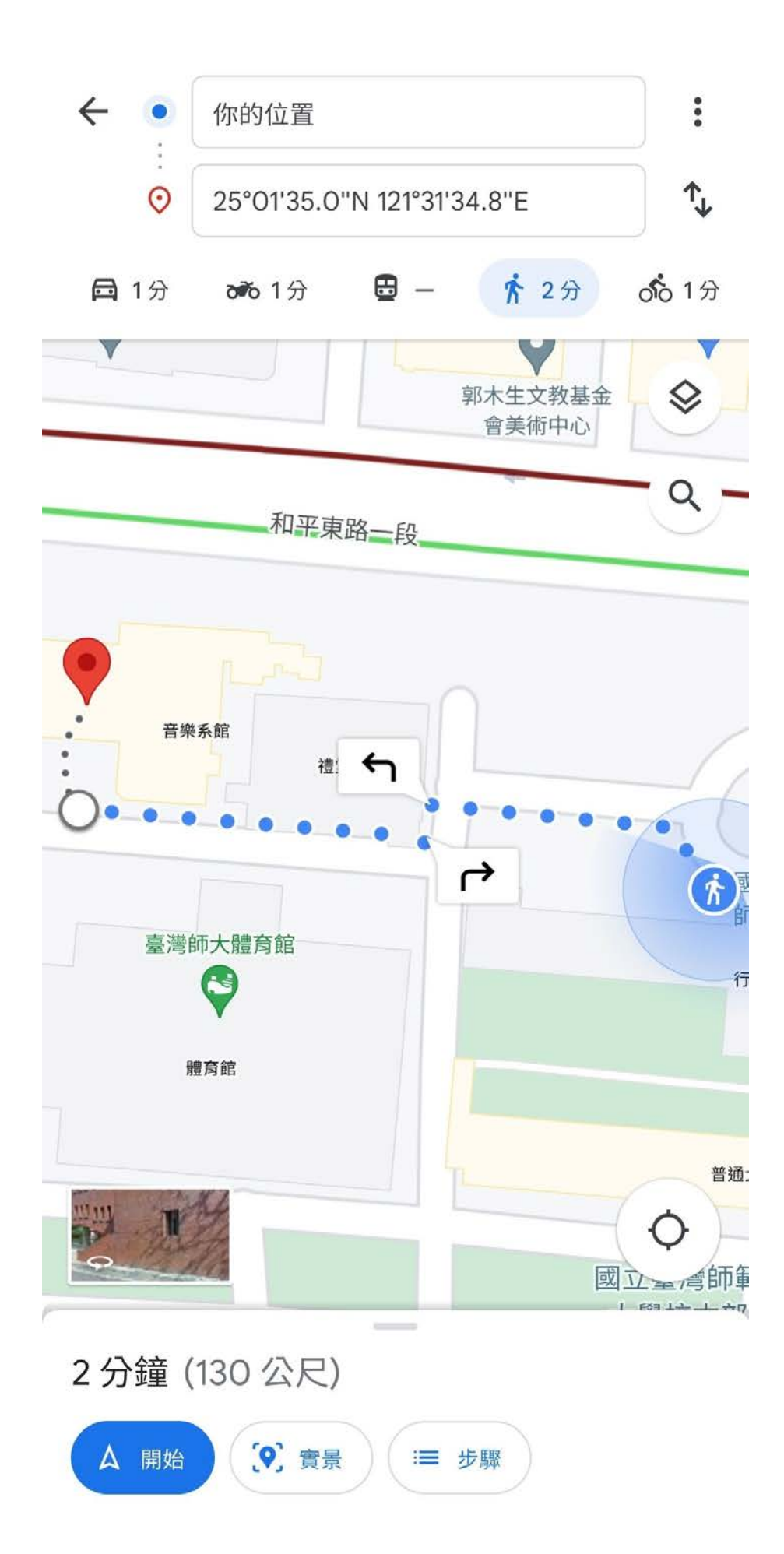

## $\bigcap$  **e** rseap2.itc.ntnu.edu.tw +

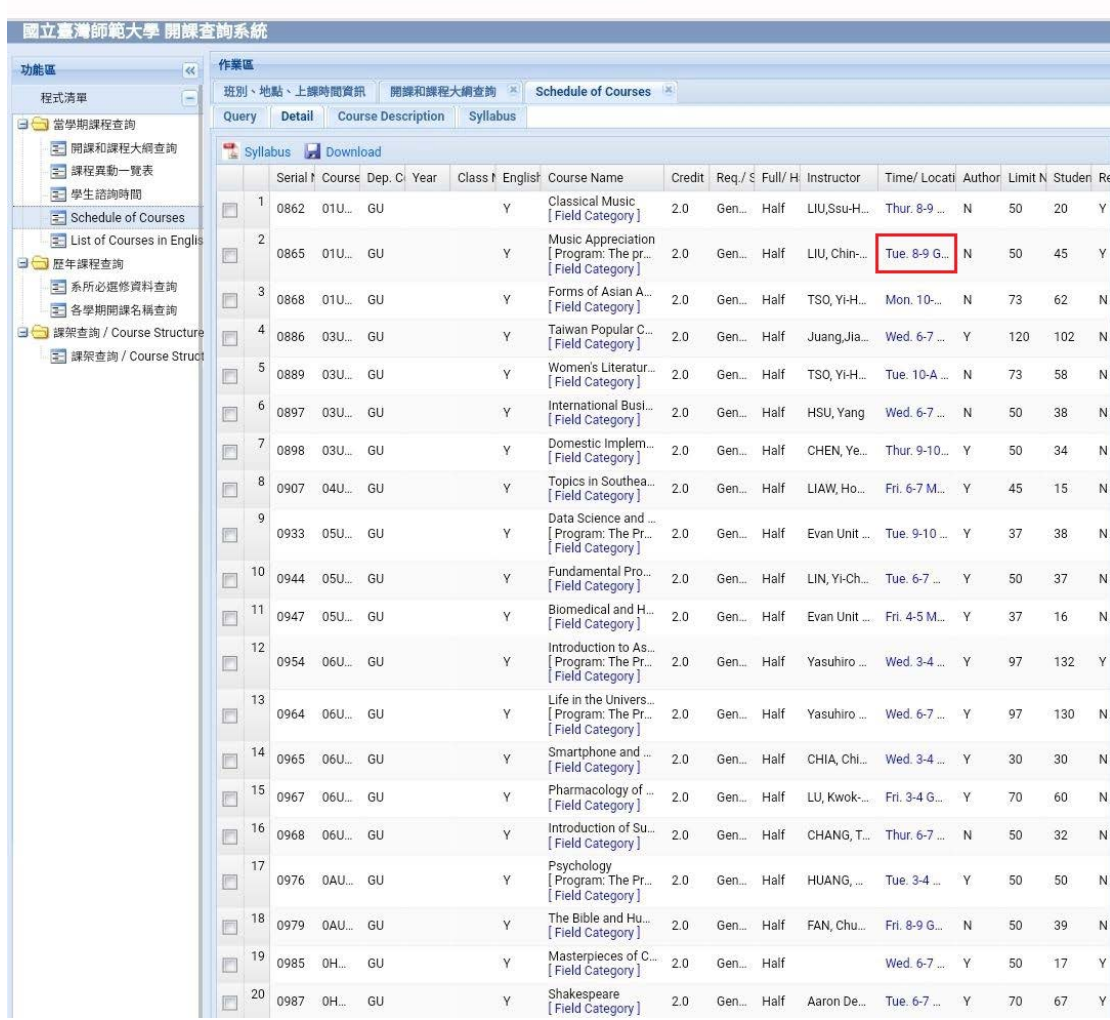

 $\ddot{\cdot}$ 

 $\bigcirc$ 

功能區

△ ● rseap2.itc.ntnu.edu.tw

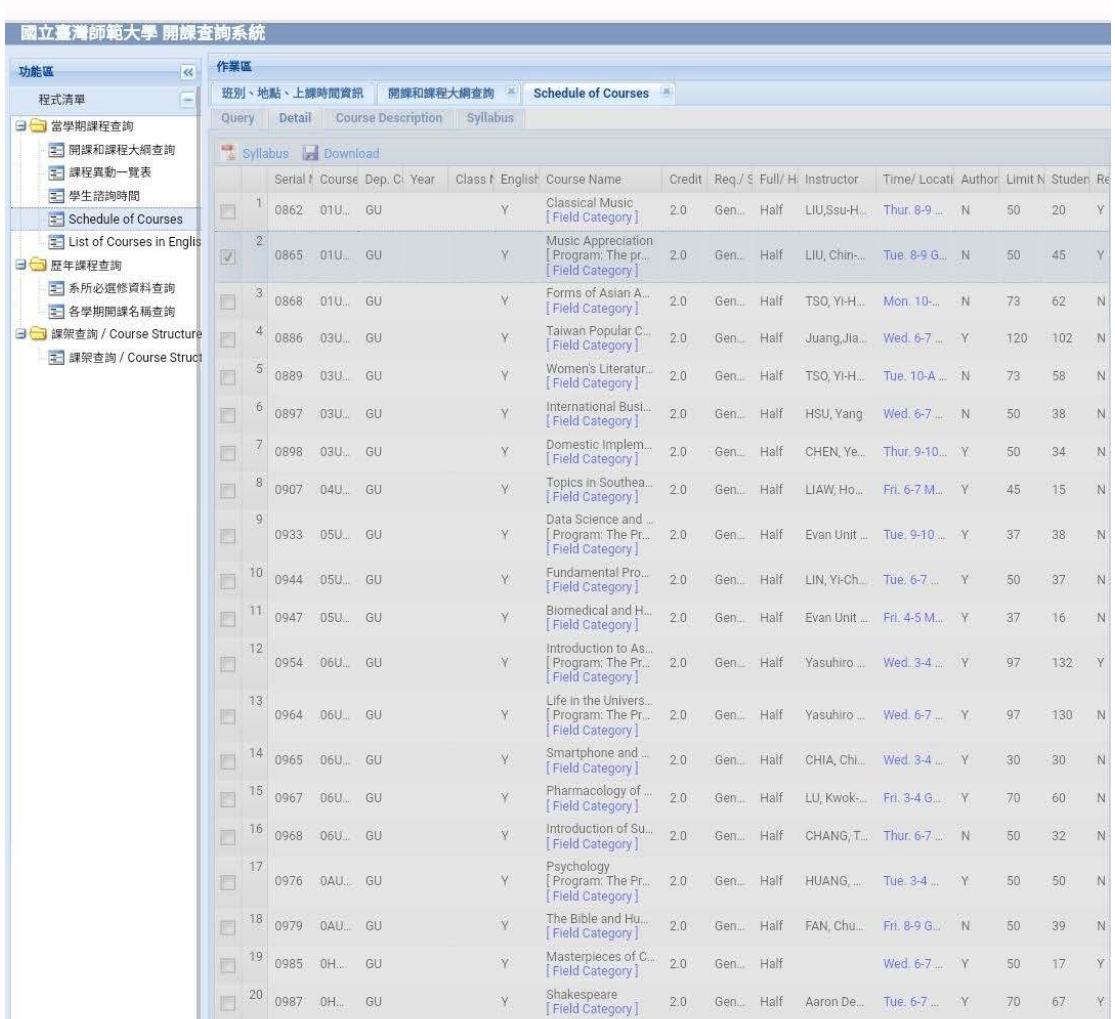

 $\boxed{4}$  :

 $+$ 

Location  $\overline{\mathbf{x}}$ Library LibraryRoom002

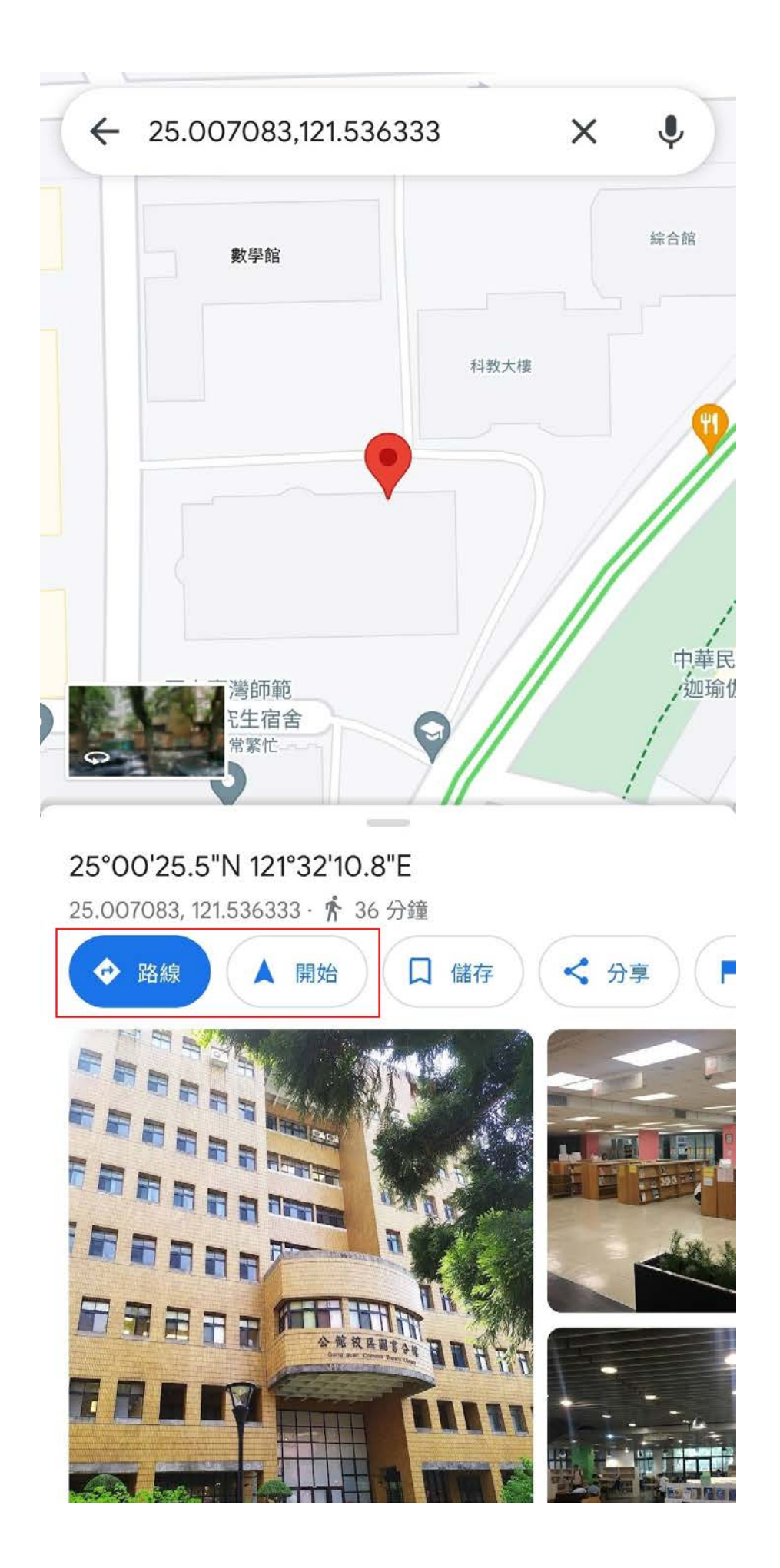

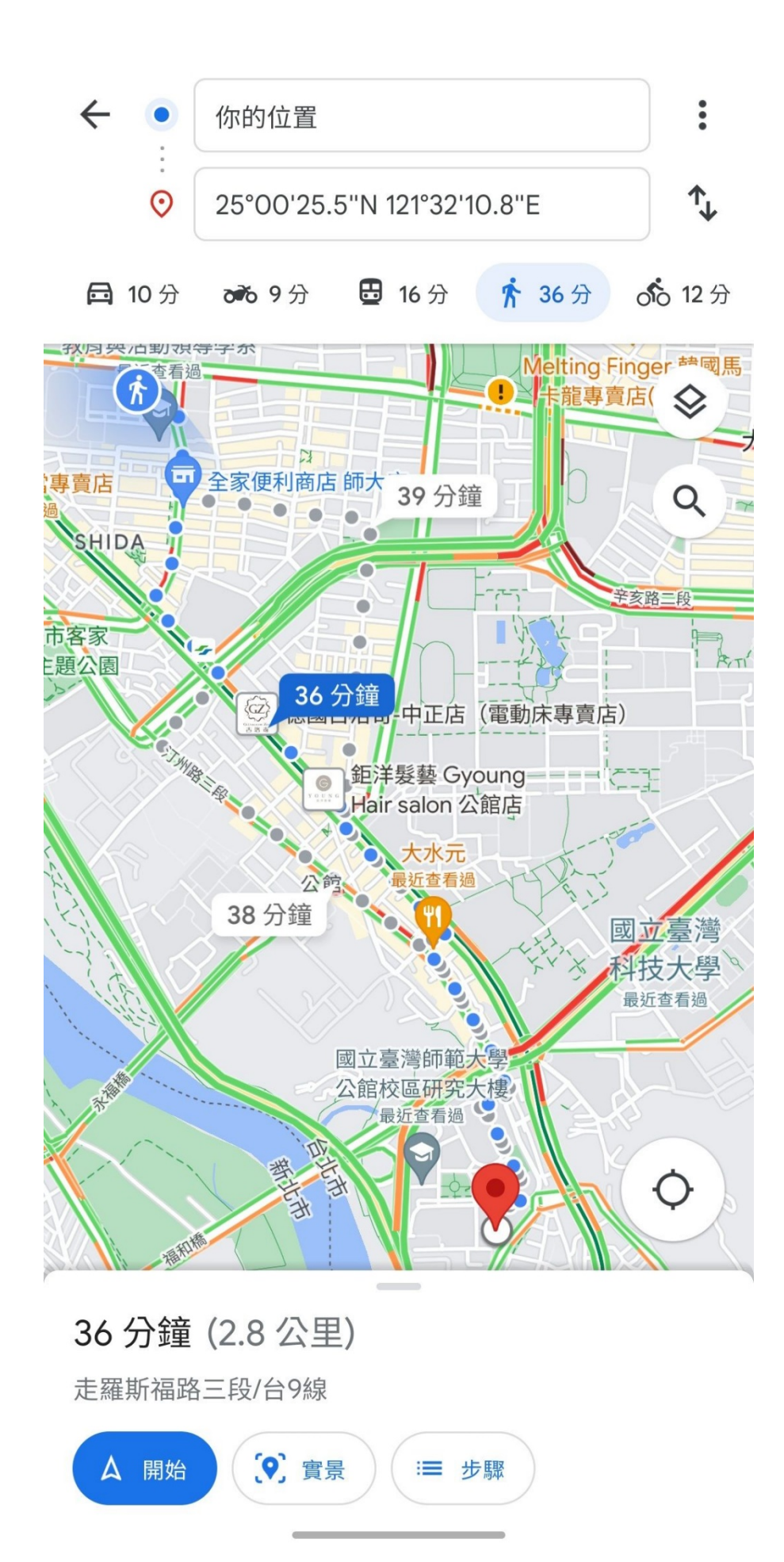